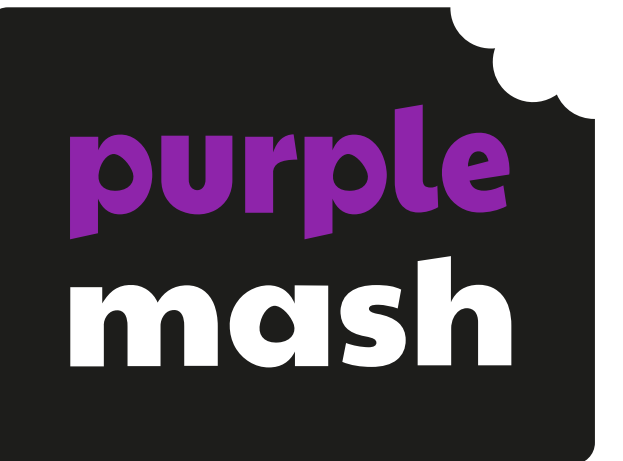

# **Computing Scheme of Work Unit 1.5 – Maze Explorers**

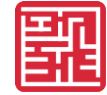

## **Contents**

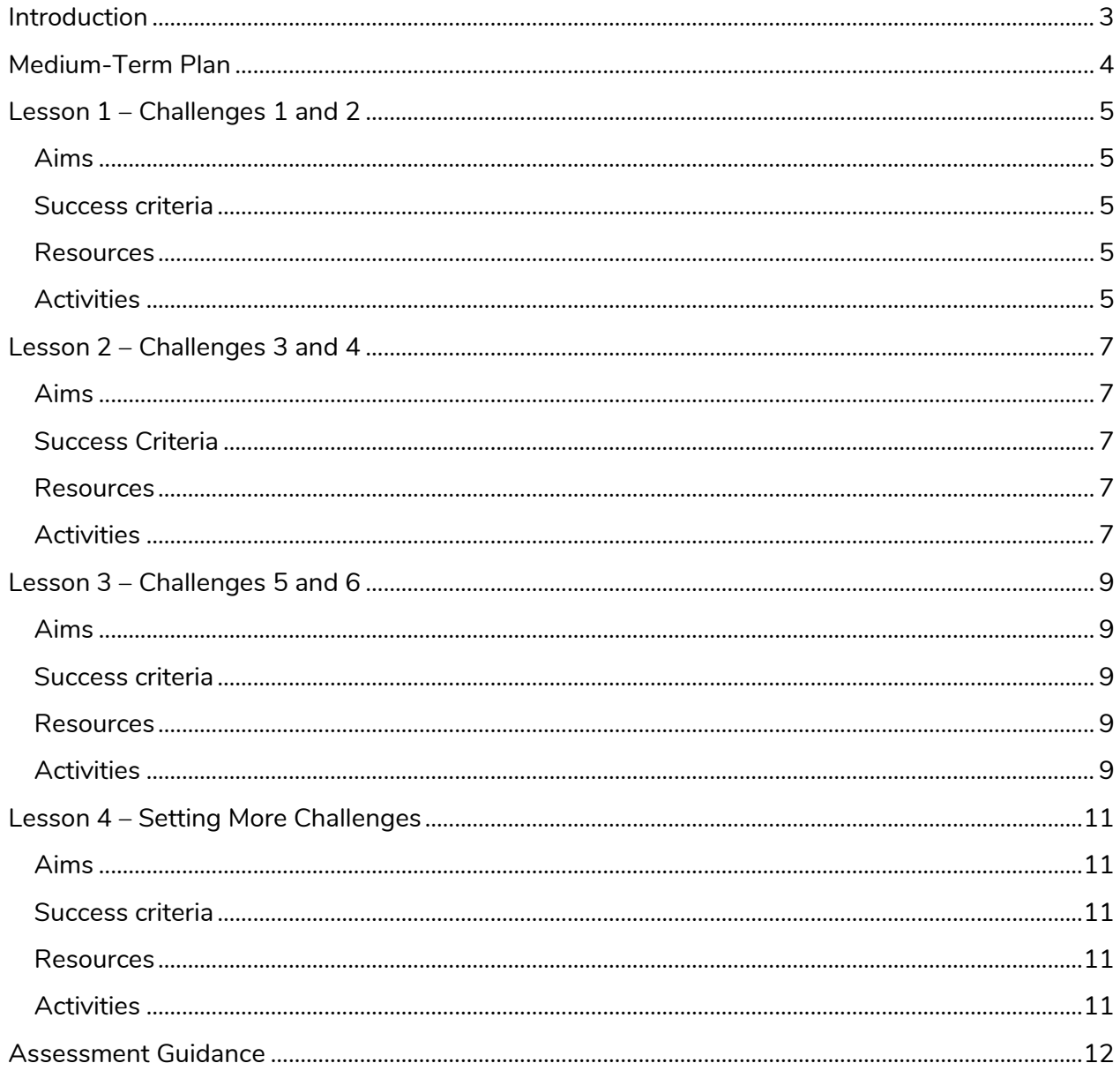

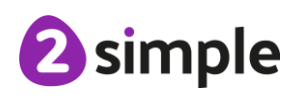

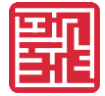

# <span id="page-2-0"></span>**Introduction**

For the following four sessions, you will need [2Go,](https://www.purplemash.com/app/tools/2go) which can be found on Purple Mash in the Tools area.

A user quide to this tool can be found in the [Guides and Resources area](https://www.purplemash.com/site#tab/teachers/guides_and_resources) of Purple Mash.

These lesson plans make use of the facility within Purple Mash to set activities for children which they can then complete and hand in online (2Dos). This enables you to assess their work easily as well as distribute resources to all children. If children have not opened 2Dos before, they will need more detailed instructions for how to do this. If your children do not have individual logins for Purple Mash, we can help you with this. Contact your school Purple Mash administrator or email us at [support@2simple.com.](mailto:support@2simple.com?subject=Setting%20up%20users)

A teacher's guide to 2Dos can be found in the Teacher section: [2Dos Guide.](https://www.purplemash.com/site#app/guides/2dos_pdf_Guide)

To force links within this document to open in a new tab, right-click on the link and then select 'Open link in new tab'.

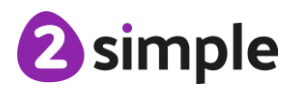

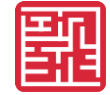

## <span id="page-3-0"></span>**Medium-Term Plan**

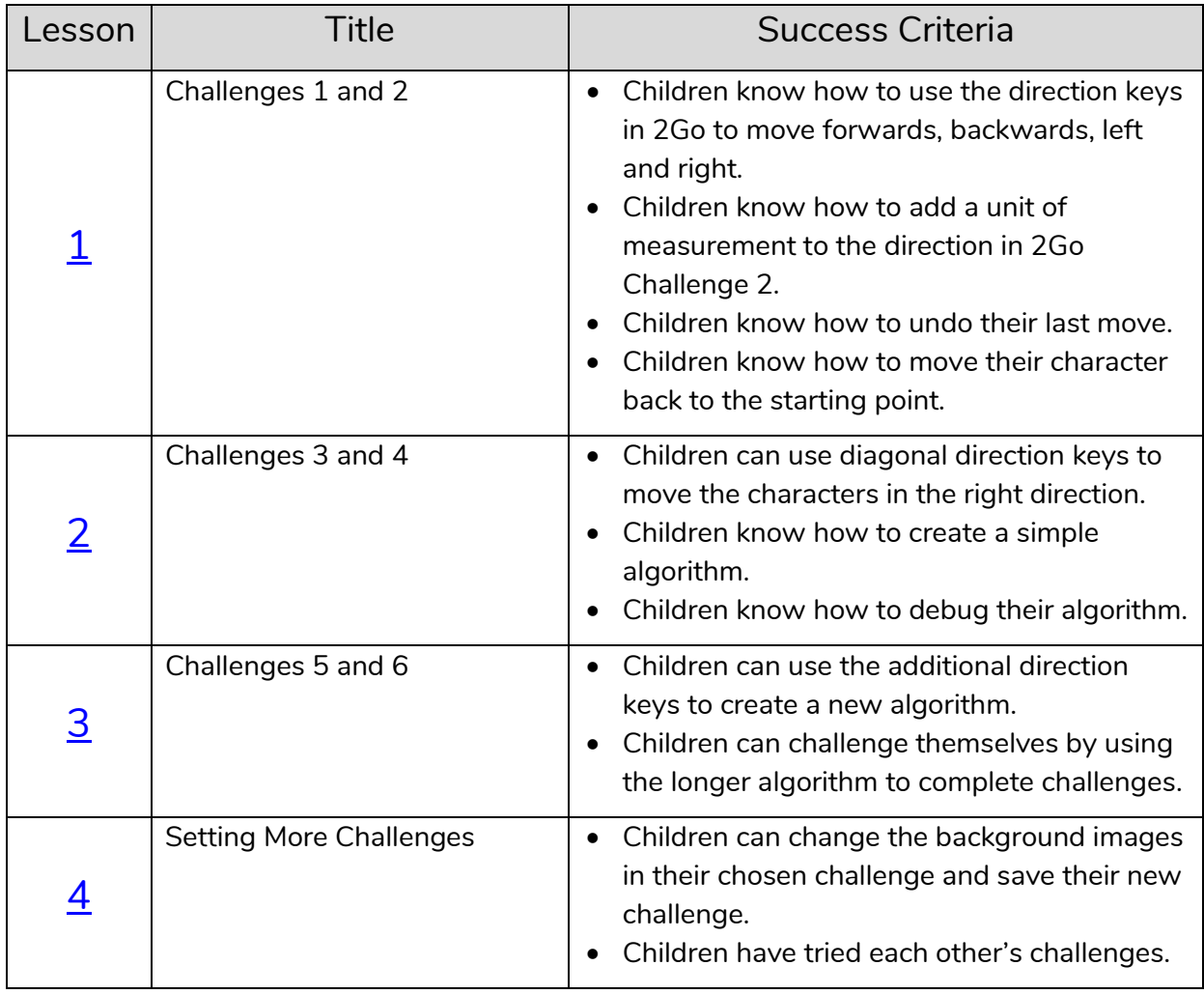

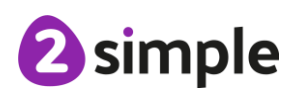

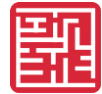

# <span id="page-4-0"></span>**Lesson 1 – Challenges 1 and 2**

## <span id="page-4-1"></span>**Aims**

- To understand the functionality of the basic direction keys in Challenges 1 and 2.
- To be able to use the direction keys to complete the challenges successfully.

## <span id="page-4-2"></span>**Success criteria**

- Children know how to use the direction keys in 2Go to move forwards, backwards, left and right.
- Children know how to add a unit of measurement to the direction in 2Go Challenge 2.
- Children know how to undo their last move.
- Children know how to move their character back to the starting point.

#### <span id="page-4-3"></span>**Resources**

Unless otherwise stated, all resources can be found on the [unit main page.](https://www.purplemash.com/#tab/computing_sow_y1_unit_1-5) From here, they can be set as 2Dos by clicking on the icon. Use the links below to preview the resources; right-click on the link and 'open in new tab' so you do not lose this page.

- [2Go,](https://www.purplemash.com/app/tools/2go) which can be found on Purple Mash in the Tools area.
- Additional extension activities for the 2Go challenges: [Extension Activity 1](https://www.purplemash.com/) – Lesson 1 Level 1 [Extension Activity 2](https://www.purplemash.com/) – Lesson 1 Level 2
- To make the most of this unit, it would be helpful if the children had had the opportunity to work with simple programmable toys to help develop directional language before engaging with this unit of work.
- 2Go works well if you create your own challenges for the children. Having created the challenge, you can then set the activity for the children as a 2Do. Help with setting 2Do lists can be found at [2Dos Guide.](https://www.purplemash.com/manuals/2dos/index.html)

## <span id="page-4-4"></span>**Activities**

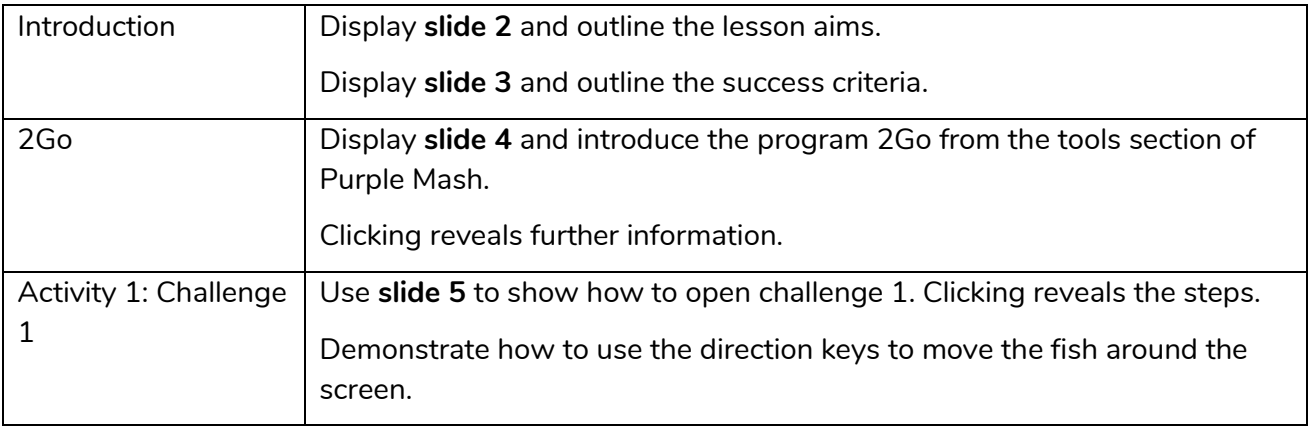

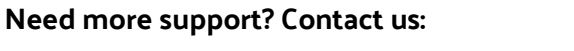

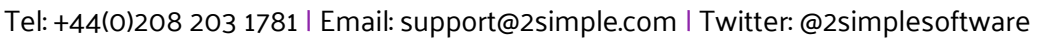

2 simple

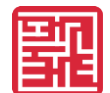

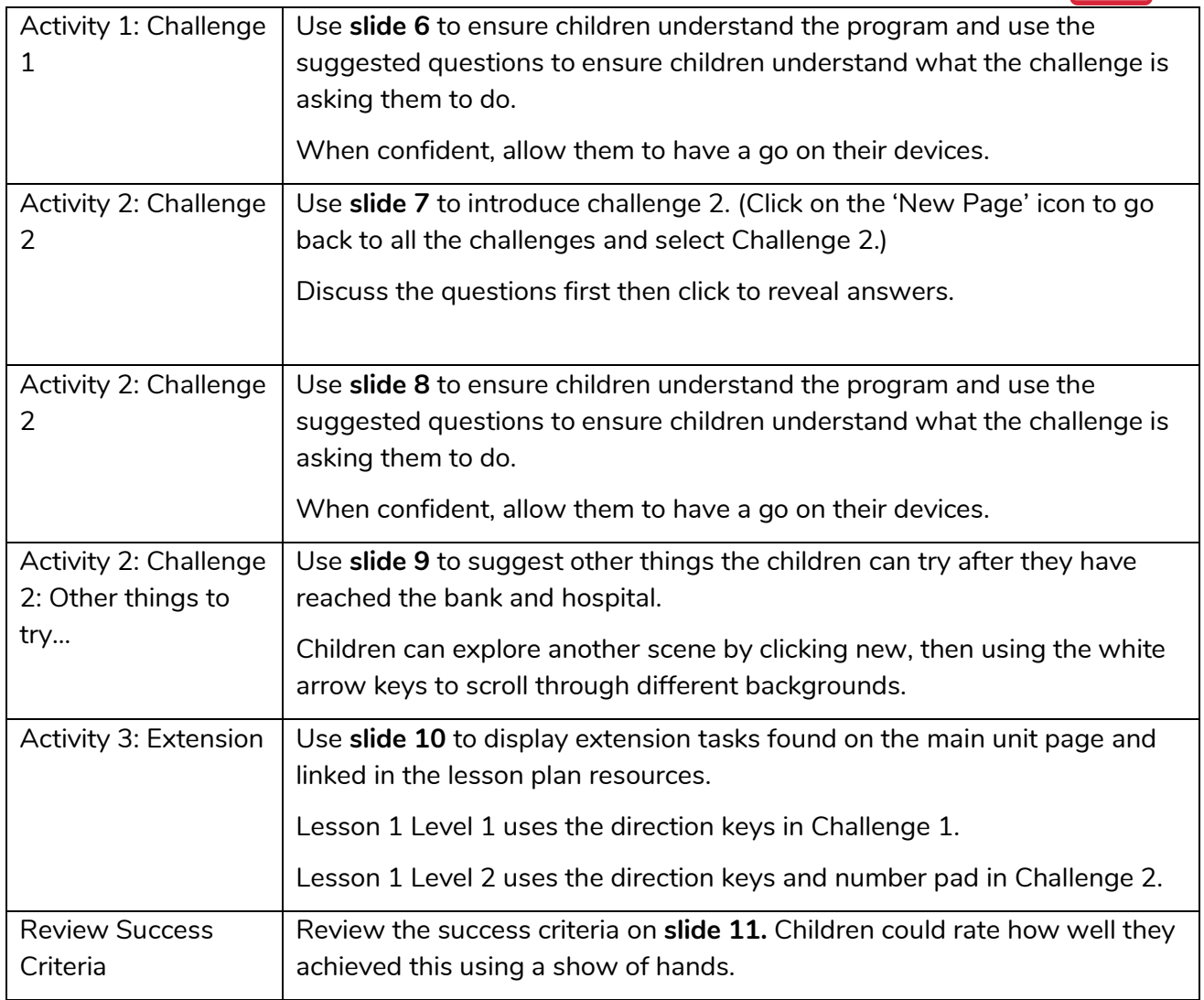

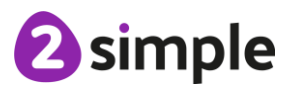

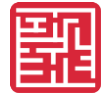

# <span id="page-6-0"></span>**Lesson 2 – Challenges 3 and 4**

## <span id="page-6-1"></span>**Aims**

- To understand the functionality of the basic direction keys in Challenges 3 and 4.
- To understand how to create and debug a set of instructions (algorithm).

## <span id="page-6-2"></span>**Success Criteria**

- Children can use diagonal direction keys to move the characters in the right direction.
- Children know how to create a simple algorithm.
- Children know how to debug their algorithm.

### <span id="page-6-3"></span>**Resources**

Unless otherwise stated, all resources can be found on the [unit main page.](https://www.purplemash.com/#tab/computing_sow_y1_unit_1-5) From here, they can be set as 2Dos by clicking on the icon. Use the links below to preview the resources; right-click on the link and 'open in new tab' so you do not lose this page.

- [2Go,](https://www.purplemash.com/app/tools/2go) which can be found on Purple Mash in the Tools area.
- Extension activities for the 2Go challenges can be found at: [Extension Activity 1](https://www.purplemash.com/app/purplemash/sow_2Go_Lesson2_Level1) – Lesson 2 Level 1 [Extension Activity 2](https://www.purplemash.com/app/purplemash/sow_2Go_Lesson2_Level2) – Lesson 2 Level 2

## <span id="page-6-4"></span>**Activities**

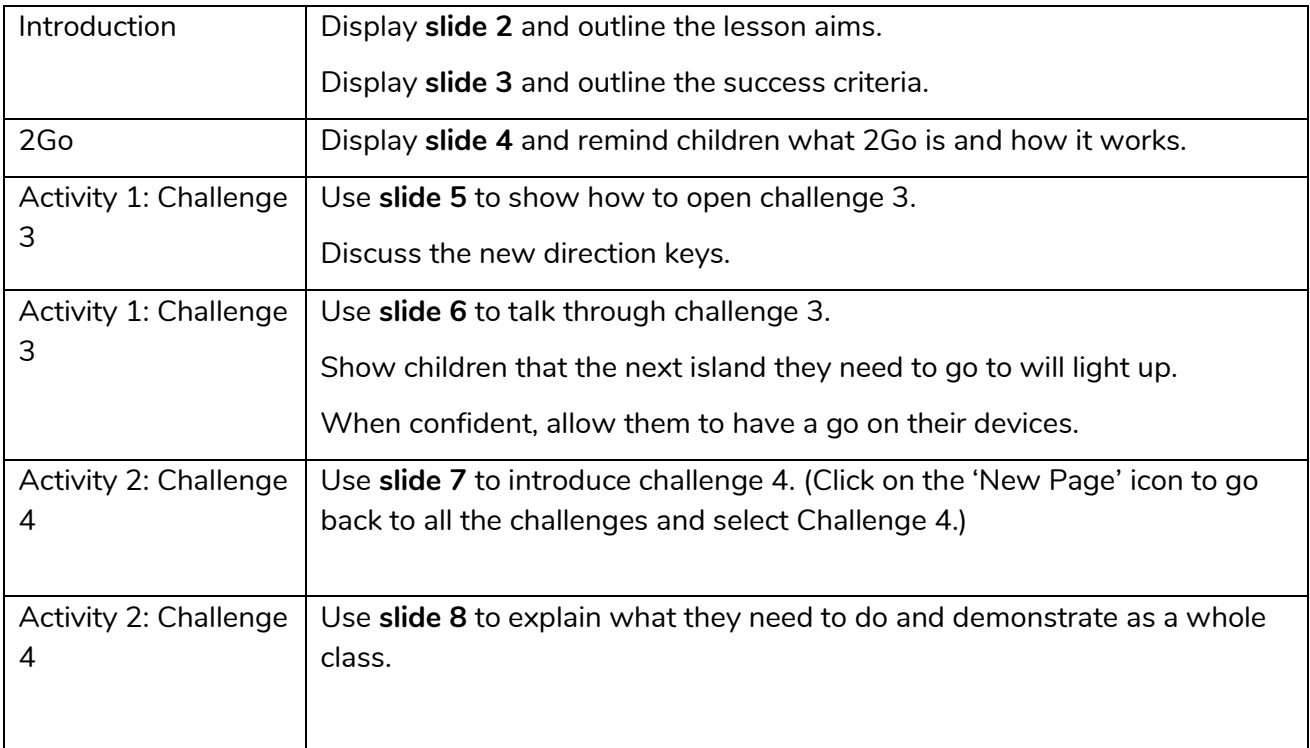

#### **Need more support? Contact us:**

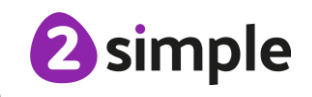

Purple Mash Computing Scheme of Work – Unit 1.5

Maze Explorers – Lesson 2

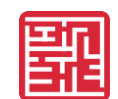

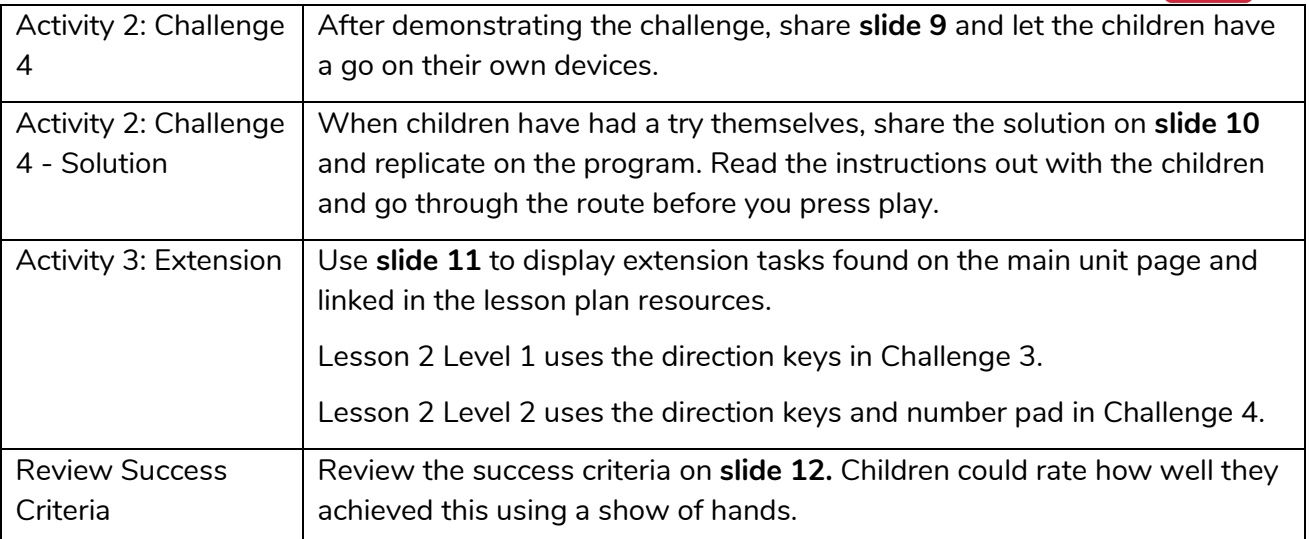

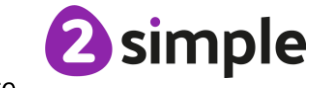

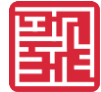

## <span id="page-8-0"></span>**Lesson 3 – Challenges 5 and 6**

## <span id="page-8-1"></span>**Aims**

- To use the additional direction keys as part of their algorithm.
- To understand how to change and extend the algorithm list.
- To create a longer algorithm for an activity.

## <span id="page-8-2"></span>**Success criteria**

- Children can use the additional direction keys to create a new algorithm.
- Children can challenge themselves by using the longer algorithm to complete challenges.

### <span id="page-8-3"></span>**Resources**

Unless otherwise stated, all resources can be found on the [unit main page.](https://www.purplemash.com/#tab/computing_sow_y1_unit_1-5) From here, they can be set as 2Dos by clicking on the icon. Use the links below to preview the resources; right-click on the link and 'open in new tab' so you do not lose this page.

- [2Go,](https://www.purplemash.com/app/tools/2go) which can be found on Purple Mash in the Tools area.
- Additional extension activities for the 2Go challenges can be found at: [Extension Activity 1](https://www.purplemash.com/app/purplemash/sow_2Go_Lesson3_Level1) – Lesson [3](https://www.purplemash.com/app/purplemash/sow_2Go_Lesson3_Level1) [Level 1](https://www.purplemash.com/app/purplemash/sow_2Go_Lesson3_Level1) [Extension Activity 2](https://www.purplemash.com/app/purplemash/sow_2Go_Lesson2_Level2) - Lesson [3](https://www.purplemash.com/app/purplemash/sow_2Go_Lesson2_Level2) [Level 2](https://www.purplemash.com/app/purplemash/sow_2Go_Lesson2_Level2)

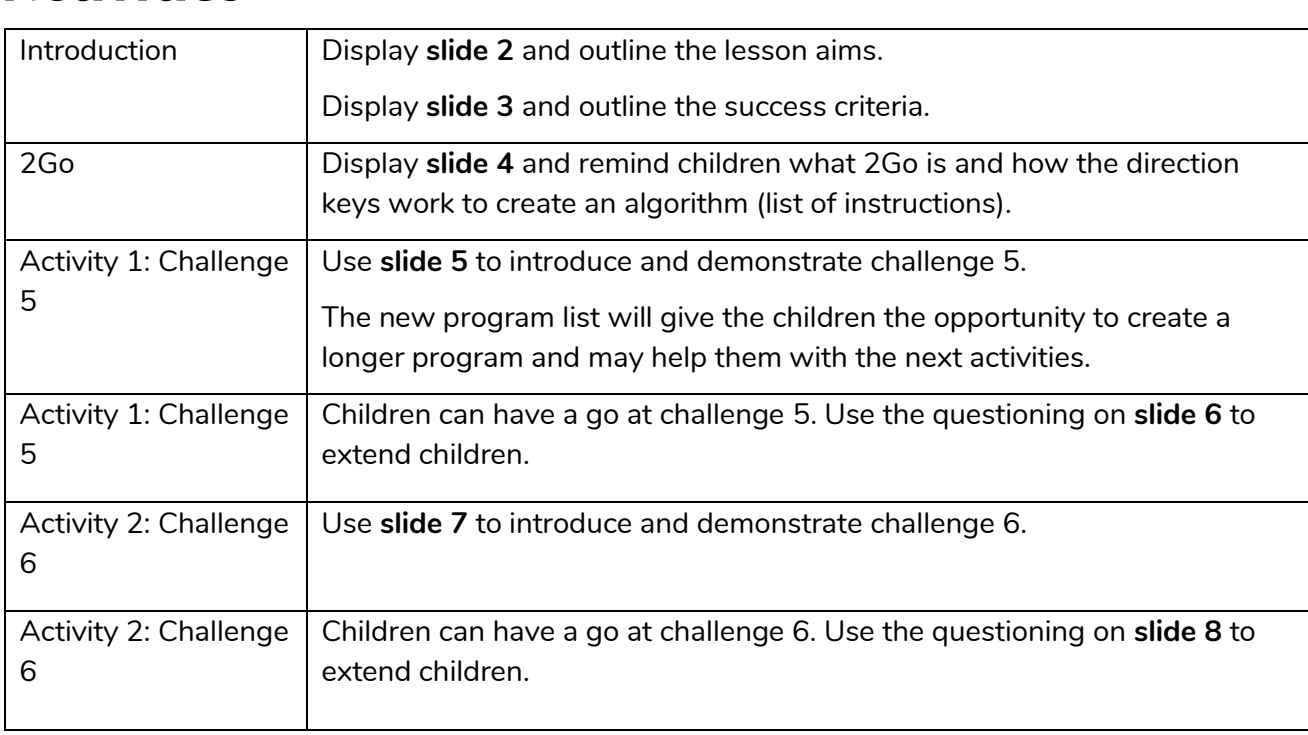

## <span id="page-8-4"></span>**Activities**

#### **Need more support? Contact us:**

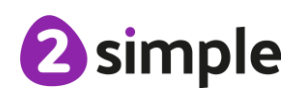

Purple Mash Computing Scheme of Work – Unit 1.5

Maze Explorers – Lesson 3

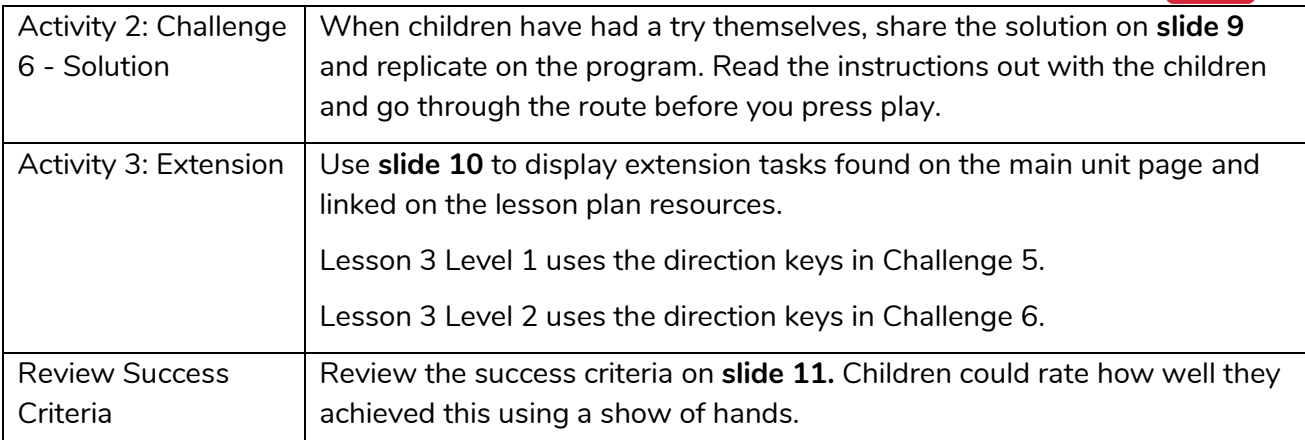

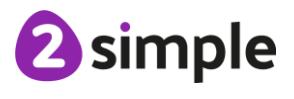

**Need more support? Contact us:**

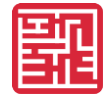

# <span id="page-10-0"></span>**Lesson 4 – Setting More Challenges**

## <span id="page-10-1"></span>**Aims**

- To provide an opportunity for the children to set challenges for each other.
- To provide an opportunity for the teacher to add these challenges to a display board for the class to try.

## <span id="page-10-2"></span>**Success criteria**

- Children can change the background images in their chosen challenge and save their new challenge.
- Children have tried each other's challenges.

#### <span id="page-10-3"></span>**Resources**

Unless otherwise stated, all resources can be found on the [unit main page.](https://www.purplemash.com/#tab/computing_sow_y1_unit_1-5) From here, they can be set as 2Dos by clicking on the icon. Use the links below to preview the resources; right-click on the link and 'open in new tab' so you do not lose this page.

• [2Go,](https://www.purplemash.com/app/tools/2go) which can be found on Purple Mash in the Tools area.

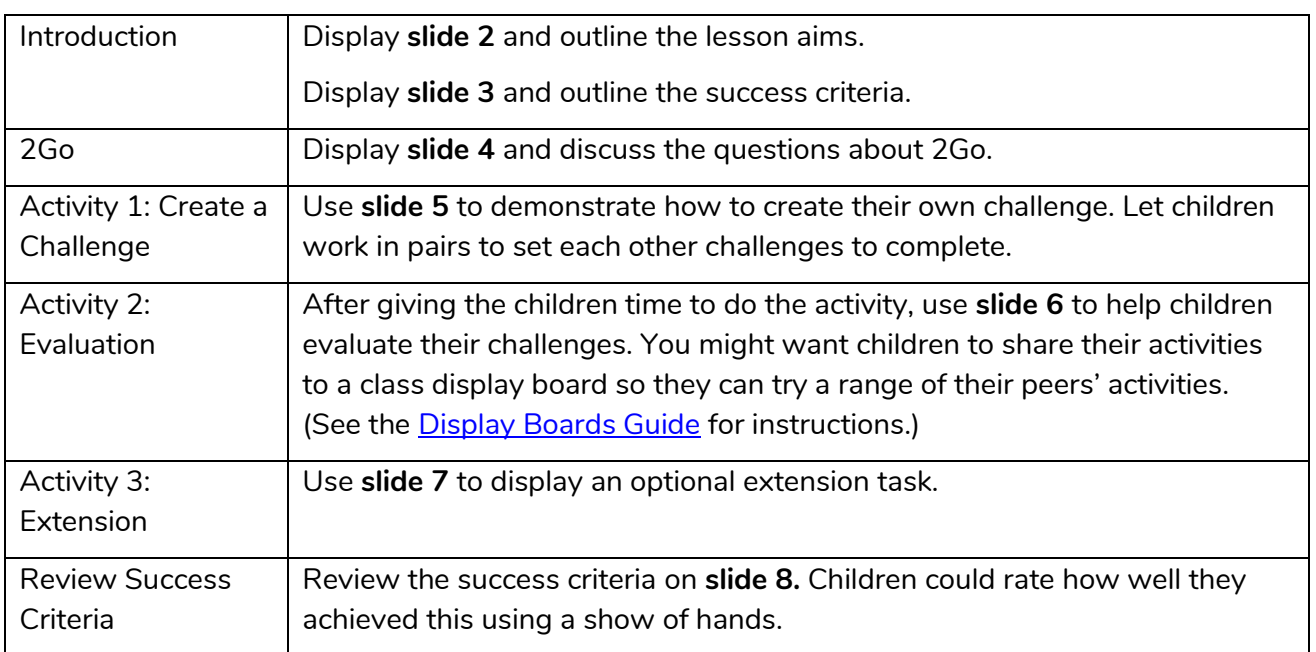

## <span id="page-10-4"></span>**Activities**

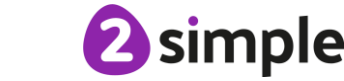

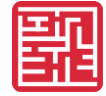

## <span id="page-11-0"></span>**Assessment Guidance**

The unit overview for Year 1 contains details of national curricula mapped to the Purple Mash Units. The following information is an exemplar of what a child at an expected level would be able to demonstrate when completing this unit with additional exemplars to demonstrate how this would vary for a child with emerging or exceeding achievements.

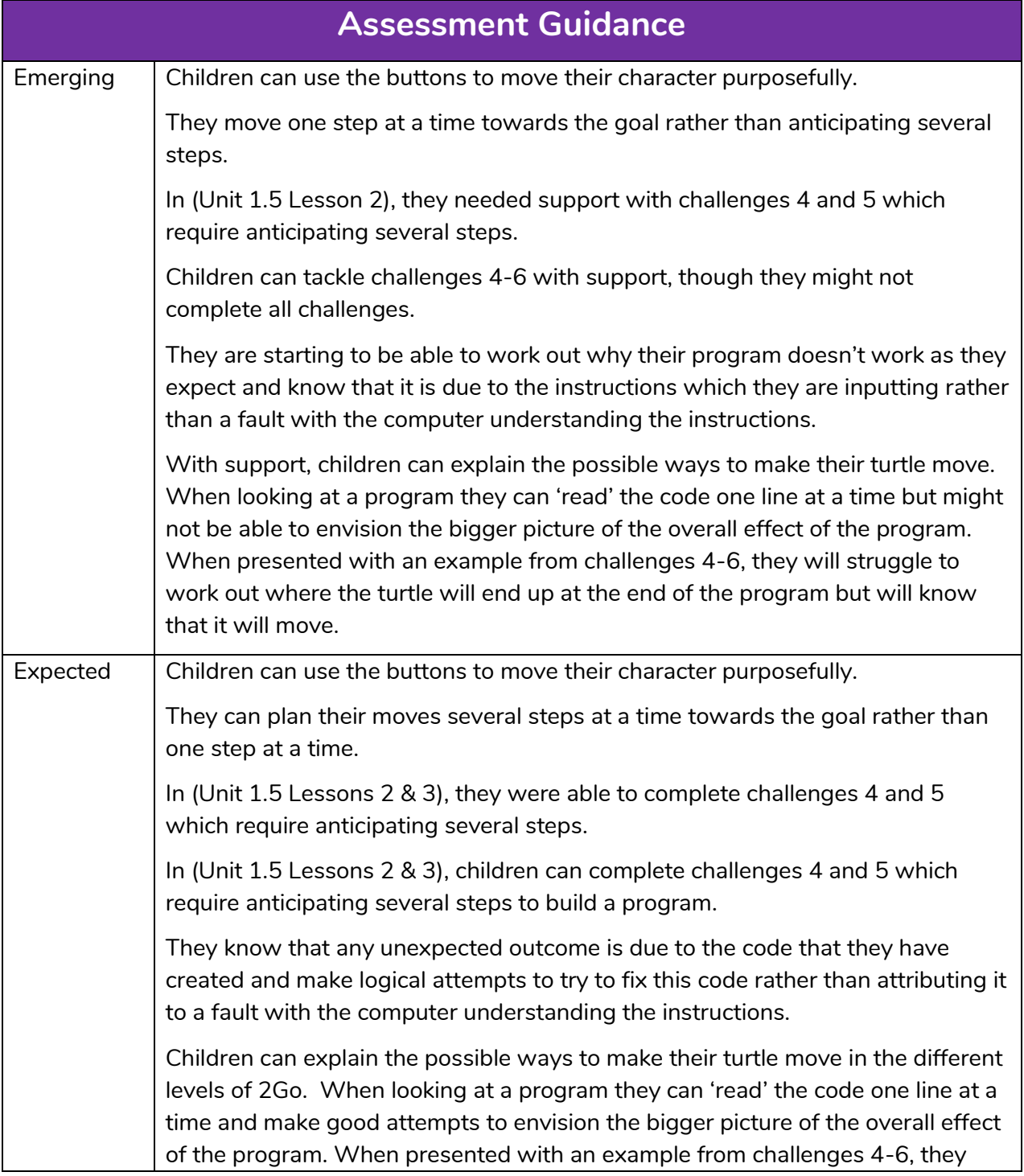

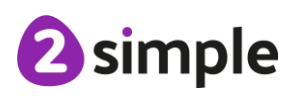

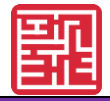

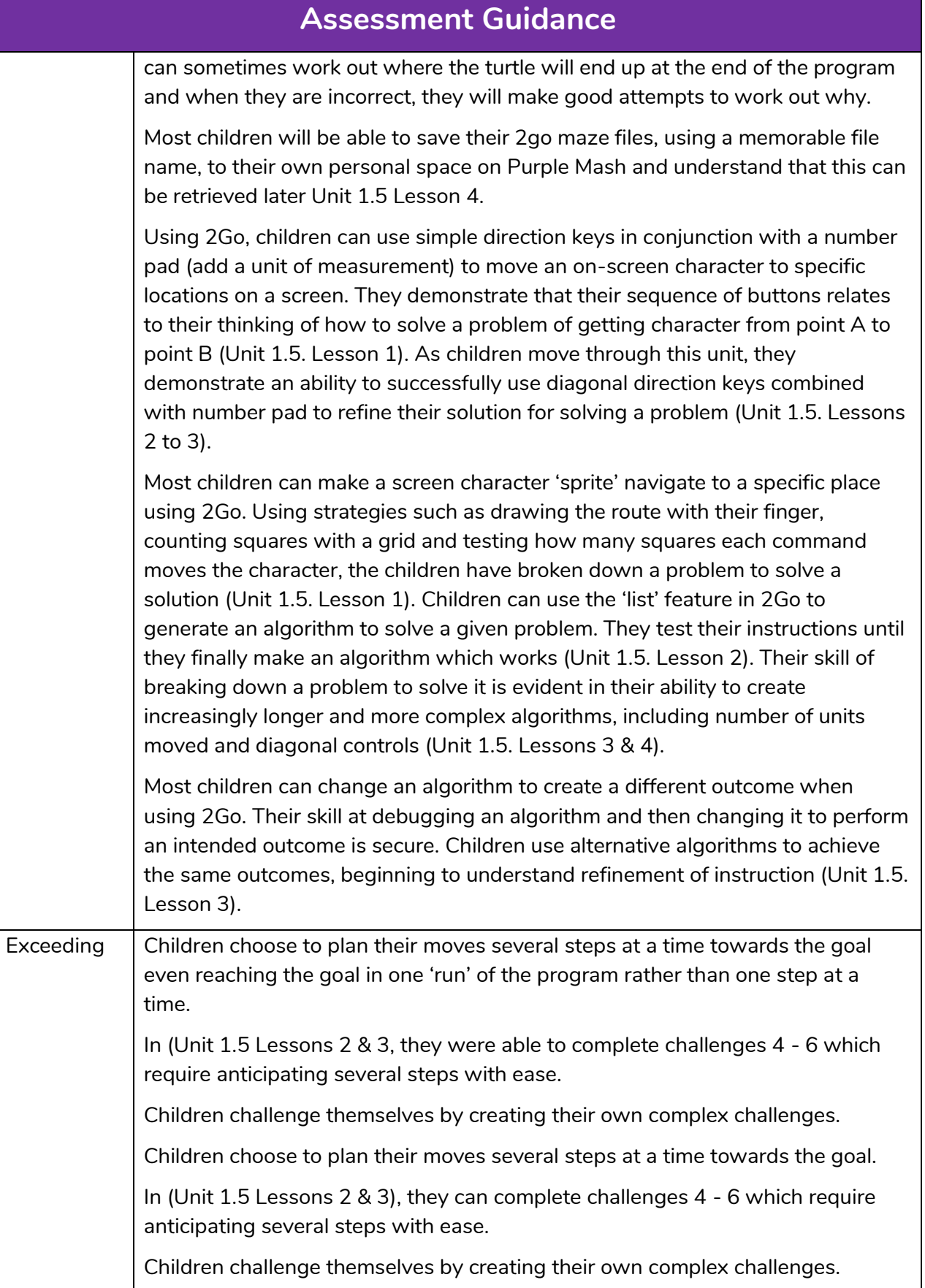

#### **Need more support? Contact us:**

<sup>2</sup>simple

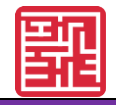

#### **Assessment Guidance**

They intuitively debug their code knowing that any unexpected outcome is down to the code and not the computer's understanding.

Children can explain the possible ways to make their turtle move in the different levels of 2Go. When looking at a program they can 'read' the code one line and envision the bigger picture of the overall effect of the program. When presented with an example from challenges 4-6, they can often work out where the turtle will end up at the end of the program and when they are incorrect, they are able to work out why.

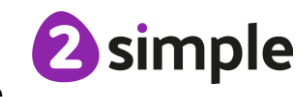